# **Práctica de laboratorio: Investigación de las tecnologías de acceso a Internet por banda ancha**

### **Objetivos**

**Parte 1: Investigar la distribución de banda ancha**

**Parte 2: Investigar las opciones de acceso por banda ancha para situaciones específicas**

#### **Aspectos básicos/situación**

Si bien las opciones de acceso a Internet por banda ancha aumentaron drásticamente en los últimos años, el acceso por banda ancha varía en gran medida según la ubicación. En esta práctica de laboratorio, investigará la distribución actual de banda ancha y las opciones de acceso por banda ancha para situaciones específicas.

#### **Recursos necesarios**

Dispositivo con acceso a Internet

## **Parte 1: Investigar la distribución de banda ancha**

En la parte 1, investigará la distribución de banda ancha en una ubicación geográfica.

#### **Paso 1: Investigar la distribución de banda ancha.**

Utilice Internet para investigar las siguientes preguntas:

- a. Para el país en el que reside, ¿qué porcentaje de la población está suscrito al servicio de Internet por banda ancha?
- b.  $\lambda$  Qué porcentaje de la población no cuenta con opciones de Internet por banda ancha?

#### **Paso 2: Investigar la distribución de banda ancha en los Estados Unidos.**

Navegue hasta el sitio web [www.broadbandmap.gov.](http://www.broadbandmap.gov/) El National Broadband Map (Mapa nacional de banda ancha) permite que los usuarios busquen y ubiquen en un mapa la disponibilidad de banda ancha en todo el territorio de los Estados Unidos.

**Nota:** para obtener información sobre las opciones de acceso y los ISP para ubicaciones fuera de los Estados Unidos, realice una búsqueda en Internet con las palabras clave "acceso por banda ancha XYZ", donde XYZ representa el nombre del país.

- a. Introduzca el código postal, la ciudad y el país que desea investigar y haga clic en **Find Broadband** (Buscar banda ancha). Indique el código postal o la ciudad en el espacio proporcionado. \_\_\_\_\_\_\_\_\_\_\_\_
- b. Haga clic en **Show Wired** (Mostrar cableadas) y **Expand All** (Expandir todo). Si las hubiera, ¿cuáles son las conexiones a Internet por banda ancha cableadas disponibles en esta ubicación? Complete la siguiente tabla.

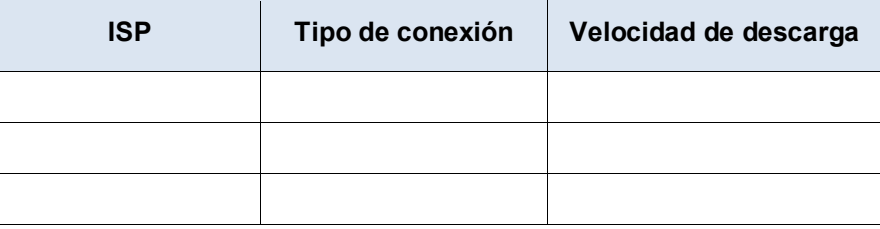

#### **Práctica de laboratorio: Investigación de las tecnologías de acceso a Internet por banda ancha**

c. Haga clic en **Show Wireless** (Mostrar inalámbricas) y **Expand All** (Expandir todo). Si las hubiera, ¿cuáles son las conexiones a Internet por banda ancha inalámbricas disponibles en esta ubicación? Complete la siguiente tabla.

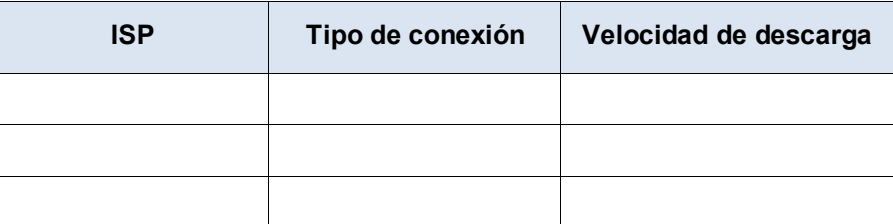

- d. Vuelva a la página de inicio y haga clic en **Explore the Maps** (Explorar los mapas). El mapa interactivo le permite explorar la disponibilidad geográfica de varias opciones de Internet por banda ancha.
- e. Resalte cada una de las conexiones cableadas por separado (DSL, cable y fibra óptica). Las selecciones se resaltan en azul oscuro.

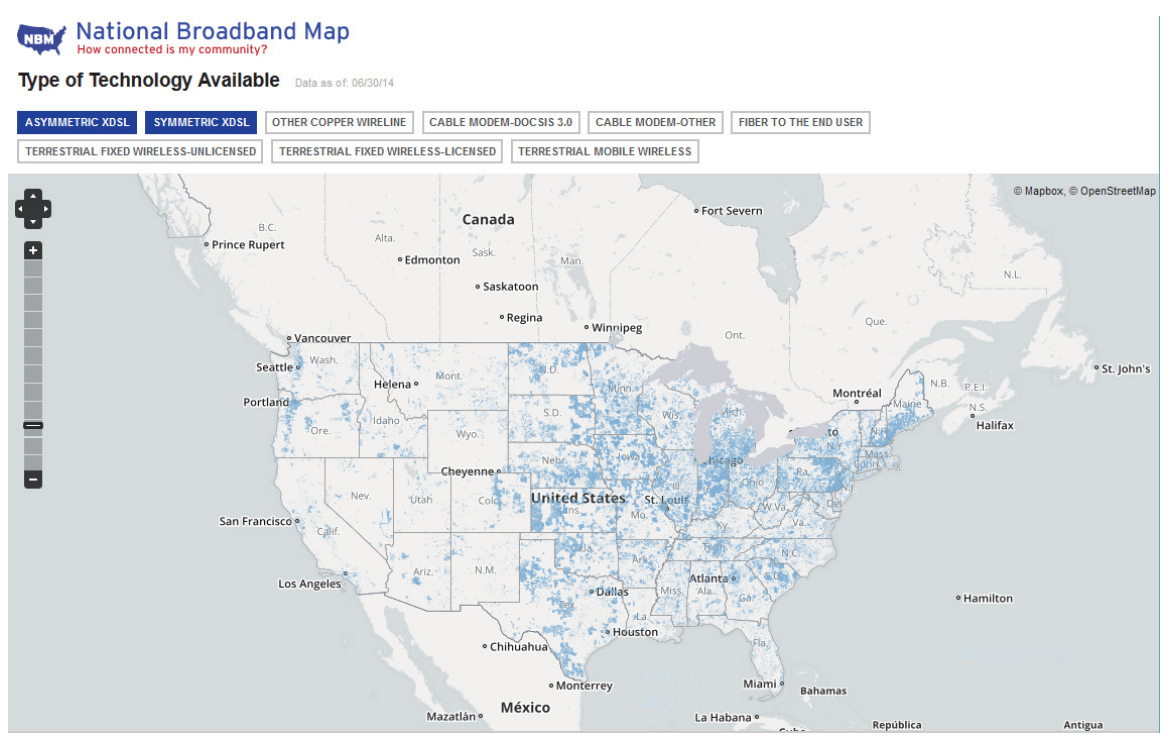

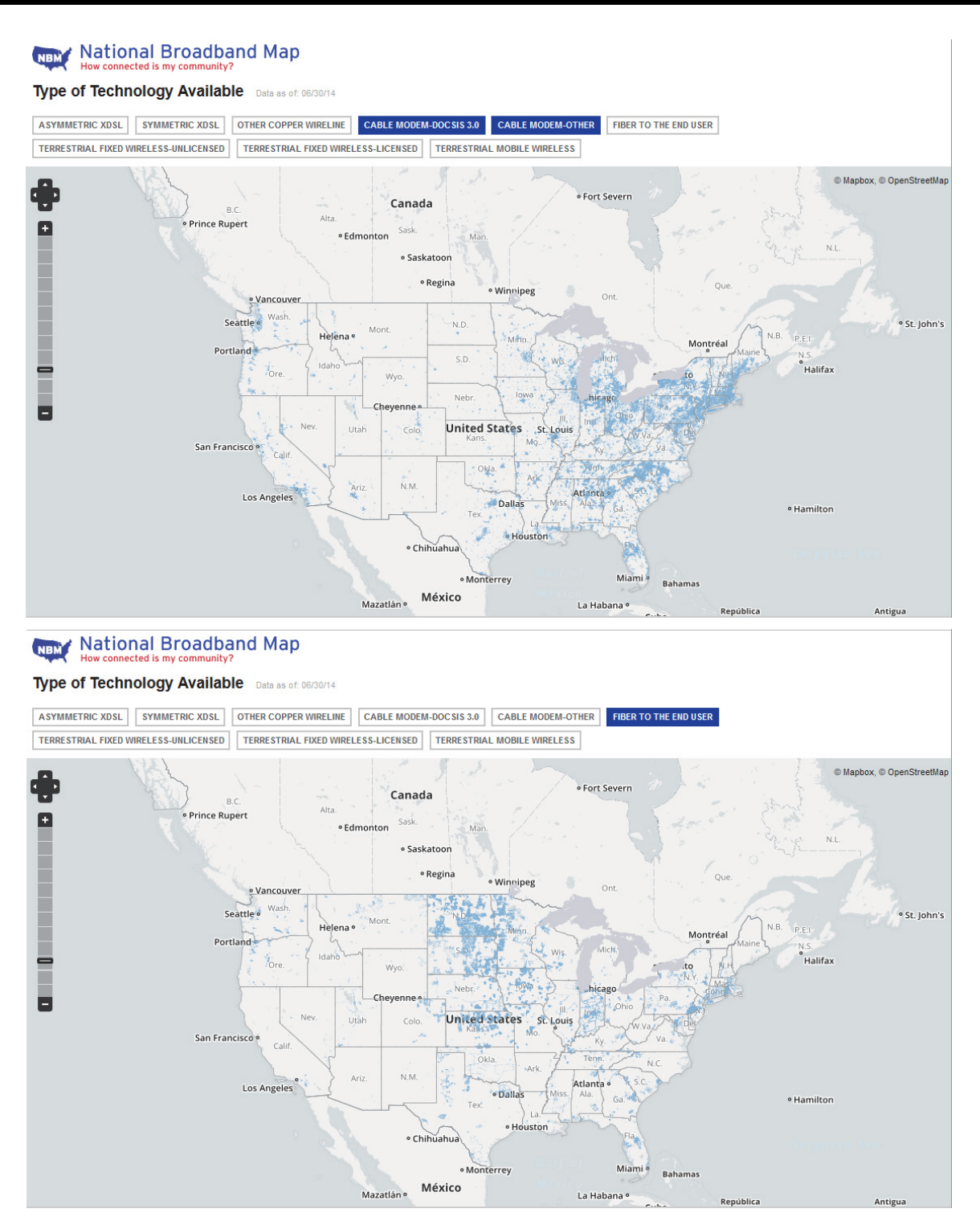

Para las conexiones cableadas, ordene las conexiones de banda ancha cableadas de menor a mayor en términos de área geográfica cubierta. Indique su respuesta en el espacio proporcionado.

f. En la galería de mapas en la parte inferior de la página web, seleccione **Broadband Availability Demographic** (Disponibilidad de banda ancha según características demográficas). Muestre la población por **Density** (Densidad) y compare la conexión de banda ancha con la distribución de población de los Estados Unidos. ¿Qué correlaciones se pueden extraer?

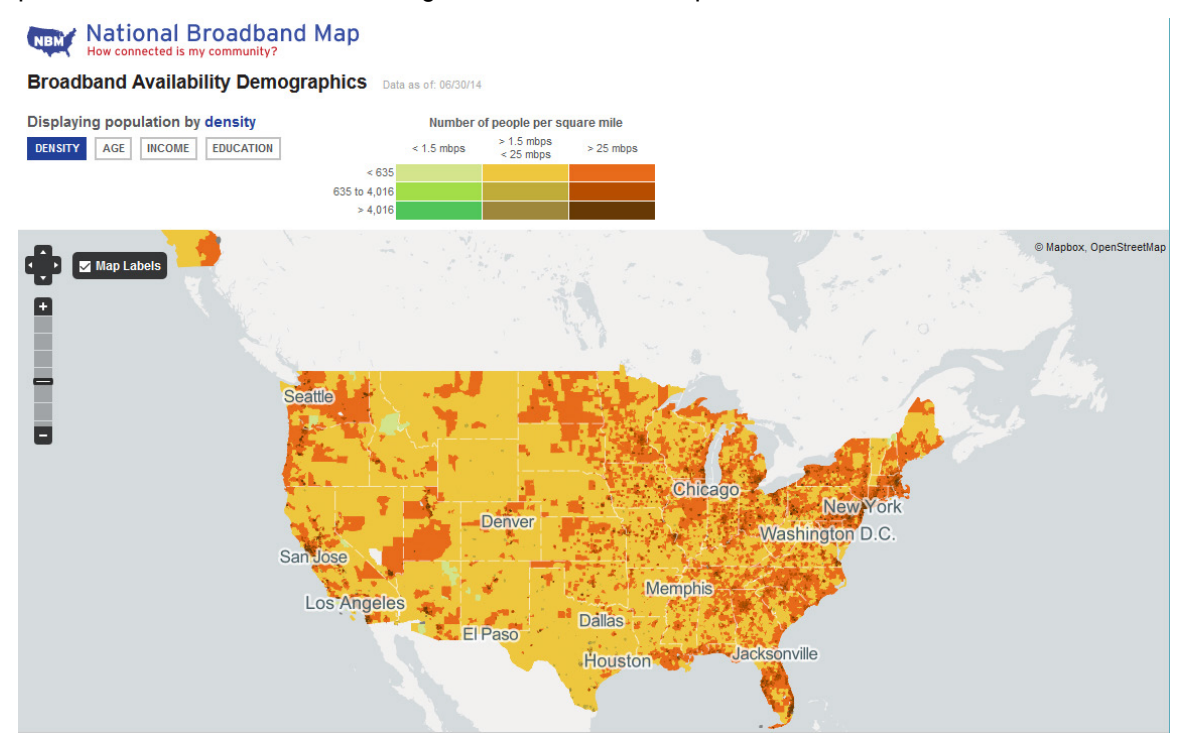

## **Parte 2: Investigar las opciones de acceso por banda ancha para situaciones específicas**

En la parte 2, investigará y detallará las opciones de banda ancha para las siguientes situaciones, y seleccionará la mejor tecnología de última milla para satisfacer las necesidades de los consumidores. Puede utilizar el sitio [http://www.broadbandmap.gov](http://www.broadbandmap.gov/) como punto de partida para la búsqueda.

**Situación 1:** se va a mudar a Kansas City, Misuri, y está investigando las conexiones a Internet domésticas. Investigue y detalle dos conexiones a Internet que pueda seleccionar en esta área metropolitana.

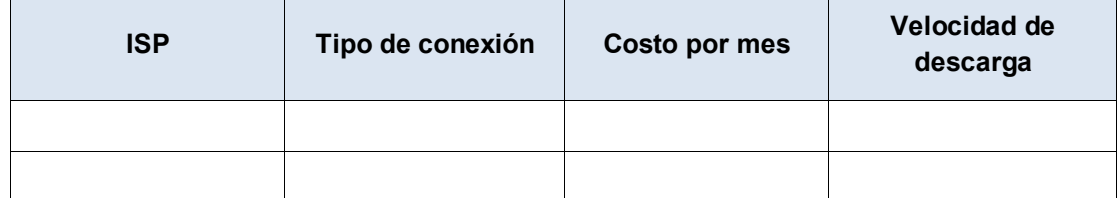

Elija uno de la lista de ISP locales seleccionados. Suministre los motivos por los cuales elige ese ISP en particular.

**Situación 2:** se va a mudar a una zona en las afueras de Billings, Montana, y está investigando las conexiones a Internet domésticas. Estará fuera del alcance del servicio de las conexiones por cable o DSL. Investigue y detalle dos conexiones a Internet que pueda seleccionar en esta área.

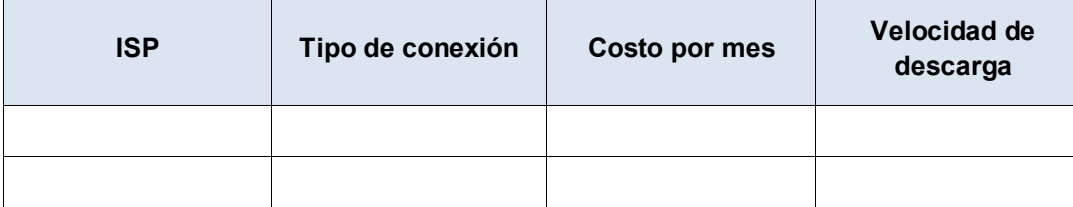

Elija uno de la lista de ISP locales seleccionados. Suministre los motivos por los cuales elige ese ISP en particular.

**Situación 3:** se va a mudar la ciudad de Nueva York, y su trabajo requiere que tenga acceso las 24 horas en cualquier momento y lugar. Investigue y detalle dos conexiones a Internet que pueda seleccionar en esta área.

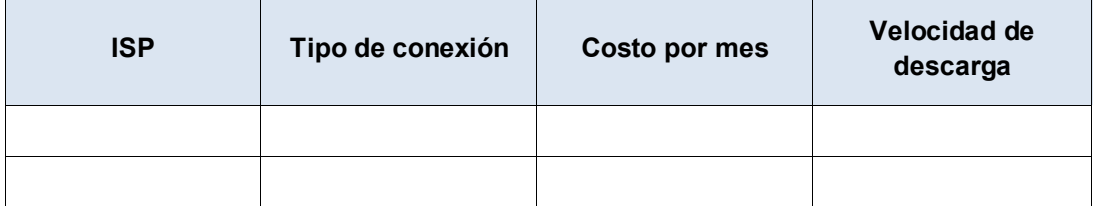

Elija uno de la lista de ISP locales seleccionados. Suministre los motivos por los cuales elige ese ISP en particular.

**Situación 4:** usted es propietario de una pequeña empresa con 10 empleados que trabajan a distancia en el área de Fargo, Dakota del Norte. Los trabajadores a distancia viven en un lugar fuera del alcance de las conexiones a Internet por cable. Investigue y detalle dos conexiones a Internet que pueda seleccionar en esta área.

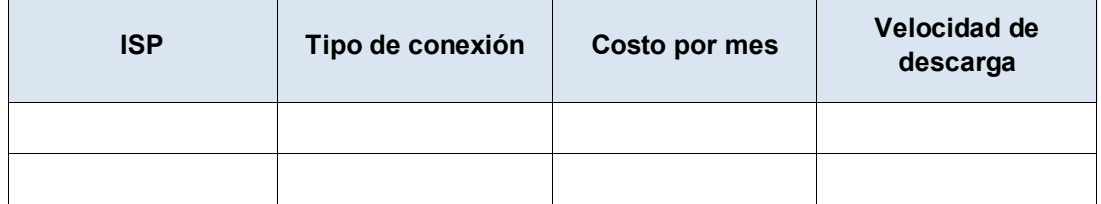

Elija uno de la lista de ISP locales seleccionados. Suministre los motivos por los cuales elige ese ISP en particular.

**Situación 5**: Su empresa ubicada en Washington D.C. se expande a 25 empleados y deberá actualizar el acceso por banda ancha para incluir la colocación de equipos y el alojamiento web. Investigue y detalle dos conexiones a Internet que pueda seleccionar en esta área.

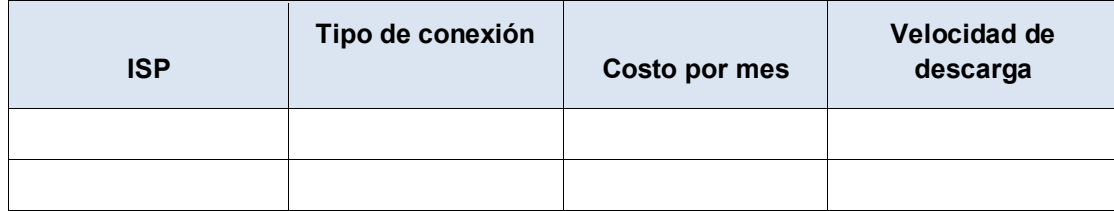

Elija uno de la lista de ISP locales seleccionados. Suministre los motivos por los cuales elige ese ISP en particular.

#### **Reflexión**

¿Cómo cree que cambiará el acceso a Internet por banda ancha en el futuro?